# ةكبشل ةيفلخ ةمغن ةيأ ءاطخأ فاشكتسأ ISDN-VoIP (H.323) اهحالصإو Ī

## المحتويات

[المقدمة](#page-0-0) [المتطلبات الأساسية](#page-0-1) [المتطلبات](#page-0-2) [المكونات المستخدمة](#page-1-0) [الاصطلاحات](#page-1-1) [وصف المشكلة](#page-1-2) [معلومات أساسية](#page-1-3) [العمل البيني ل VoIP-ISDN](#page-1-4) [ألف - درجات التقدم ومؤشرات التقدم](#page-2-0) [إنهاء مسار الصوت](#page-3-0) [الحلول](#page-4-0) [لا توجد نغمة رنين خلفية على المكالمات البعيدة الخاصة ب VoIP](#page-4-1) [لا توجد نغمة رنين خلفية على المكالمات الواردة إلى بروتوكول VoIP إلى CallManager Cisco\) أو أجهزة VoIP](#page-5-0) [من الطرف الثالث\) من خلال بوابة IOS Cisco](#page-5-0) [لا توجد نغمة رد اتصال على المكالمات الصادرة عبر بروتوكول VoIP من CallManager Cisco\) أو جهاز من جهة](#page-5-1) [خارجية\) من خلال بوابة IOS Cisco](#page-5-1) [لا يوجد إرتباط إلى CallManager Cisco \(PSTN\(](#page-6-0) [لا يوجد اتصال للخلف إلى PSTN عندما تبدأ هواتف IP نقل المكالمات \(3.0 CallManager Cisco أو Unity Cisco](#page-7-0) [\(Voice Mail](#page-7-0) [3.3 الإصدار ،Cisco CallManager في ToSendH225UserInfoMsg](#page-7-1) [4.0 الإصدار ،Cisco CallManager في ToSendH225UserInfoMsg](#page-8-0) [لا توجد نغمة RingBack للمكالمات من CallManager Cisco إلى Express CallManager Cisco](#page-8-1) [معلومات ذات صلة](#page-8-2)

## <span id="page-0-0"></span>المقدمة

يعالج هذا المستند المشاكل ذات الصلة بتقدم الاتصال داخل النطاق عند العمل البيني ل ISDN وإرسال إشارات .323H بين شبكات VoIP وشبكات الهاتف المحولة العامة (PSTN(. تنشأ التحديات عندما تقوم VoIP Cisco gateways/Router بتبادل إمكانيات إرسال الإشارات مع محول Telco.

## <span id="page-0-1"></span>المتطلبات الأساسية

## <span id="page-0-2"></span>المتطلبات

يلزم معرفة تكوين .323H و CallManager Cisco لفهم هذا المستند.

## <span id="page-1-0"></span>المكونات المستخدمة

يستخدم هذا المستند بوابات الصوت CallManager Cisco و IOS Cisco ®لحل المشكلة التي تمت مناقشتها في هذا المستند.

تم إنشاء المعلومات الواردة في هذا المستند من الأجهزة الموجودة في بيئة معملية خاصة. بدأت جميع الأجهزة المُستخدمة في هذا المستند بتكوين ممسوح (افتراضي). إذا كانت شبكتك مباشرة، فتأكد من فهمك للتأثير المحتمل لأي أمر.

## <span id="page-1-1"></span>الاصطلاحات

راجع [اصطلاحات تلميحات Cisco التقنية للحصول على مزيد من المعلومات حول اصطلاحات المستندات.](//www.cisco.com/en/US/tech/tk801/tk36/technologies_tech_note09186a0080121ac5.shtml)

## <span id="page-1-2"></span>وصف المشكلة

يدعو هذا المستند المشاكل ذات الصلة بالتقدم داخل النطاق عند العمل البيني ل ISDN وإرسال إشارات .323H بين شبكات VoIP و PSTN. تنشأ التحديات عندما تقوم Cisco VoIP Router/gateways بتبادل إمكانيات إرسال الإشارات مع محول Telco. تصف هذه القائمة سيناريوهات/أعراض المشاكل الشائعة:

- <u>[لا توجد نغمة رنين خلفية على المكالمات البعيدة الخاصة ب VoIPا](#page-4-1)</u>لعرض: يقوم مستخدم خدمة الهاتف القديمة العادية (PBX/PSTN) (POTS (بإجراء مكالمة عبر موجهات/بوابات Cisco ولا يسمع نغمة رنين خلفية قبل الرد على المكالمة.
	- <u>لا توجد نغمة رنين خلفية على المكالمات الواردة إلى بروتوكول VoIP إلى Cisco CallManager (أو أجهزة</u> [VoIP من الطرف الثالث\) من خلال بوابة IOS Cisco](#page-5-0)العرض: يقوم مستخدم PBX/PSTN (POTS (بإجراء مكالمة لهاتف IP من خلال موجه/بوابة Cisco ولا يسمع نغمة رنين خلفية قبل الرد على المكالمة.
- <u>لا توجد نغمة رنين خلفية على المكالمات الصادرة عبر بروتوكول VoIP من Cisco CallManager (أو أجهزة</u> [VoIP من الطرف الثالث\) من خلال بوابة IOS Cisco](#page-5-1)العرض: يضع المستخدم مكالمة من هاتف IP أو جهاز من جهة خارجية إلى رقم خارجي من خلال موجه/بوابة Cisco ولا يسمع نغمة رنين خلفية.
	- <u>لا توجد نغمة RingBack إلى PSTN (Cisco CallManager)</u>العرض: عندما تأتي المكالمات من PSTN من خلال Cisco CallManager، لا يسمع المتصل نغمة رنين خلفية. في حالة الرد على المكالمة، يمكن لكلا الطرفين سماع بعضهما البعض، أو يمكن للمتصل سماع مطالبات البريد الصوتي.
- <u>لا توجد نغمة RingBack إلى PSTN عندما يقوم هاتف IP ببدء نقل المكالمات (Cisco CallManager 3.0 أو</u> Cisco Unity Voice Mail العرض: لا تسمع مكالمة واردة من بوابة/موجه Cisco CallManager إلى Cisco CallManager أو Mail Voice Unity Cisco التي يتم نقلها بعد الرد على المكالمة ظهور حلقة اتصال.
- <u>لا توجد نغمة RingBack للمكالمات من Cisco CallManager إلى Cisco CallManager Express والعرض</u>: عندما يتوقف المستخدم عن العمل من هاتف IP مسجل إلى Cisco CallManager معد توجيهه إلى هاتف IP مسجل مع Express CallManager Cisco، لا يتم سماع صوت المتصل. يحدث ذلك على الرغم من أن الهاتف المتلقي يرن وتكون المكالمة قد اكتملت.

ارجع إلى [أستكشاف أخطاء اللهجة غير المشغولة وإصلاحها وعدم وجود رسائل إعلان على مكالمات VoIP-ISDN](//www.cisco.com/en/US/tech/tk652/tk653/technologies_tech_note09186a0080111b58.shtml) H.323) للحصول على مزيد من المعلومات حول المشاكل المتعلقة بتقدم المكالمات عبر ISDN - VoIP (H.323) داخل النطاق.

ملاحظة: توصي Cisco بقراءة قسم [معلومات الخلفية](#page-1-3) قبل قراءة قسم [الحلول](#page-4-0).

<span id="page-1-3"></span>معلومات أساسية

<span id="page-1-4"></span>العمل البيني ل VoIP-ISDN

يتم تعريف العمل البيني على أنه تخطيط رسائل إرسال إشارات المكالمات بين مجموعتي بروتوكولات مختلفتين. يركز هذا المستند على مشاكل العمل البيني ل ISDN و VoIP (.323H(. يعرض هذا المخطط رسائل إرسال إشارات المكالمات في نقطة الاتصال ISDN (Q.931) و VoIP (H.225).

ملاحظة: H.225 هو بروتوكول محدد بواسطة H.323 لإرسال إشارات المكالمات وإعداد المكالمات. يحدد H.225 إستخدام ودعم .931Q. راجع [تمرين .323H](http://www.telecomspace.com/vop-h323.html) للحصول على مزيد من المعلومات حول .323H.

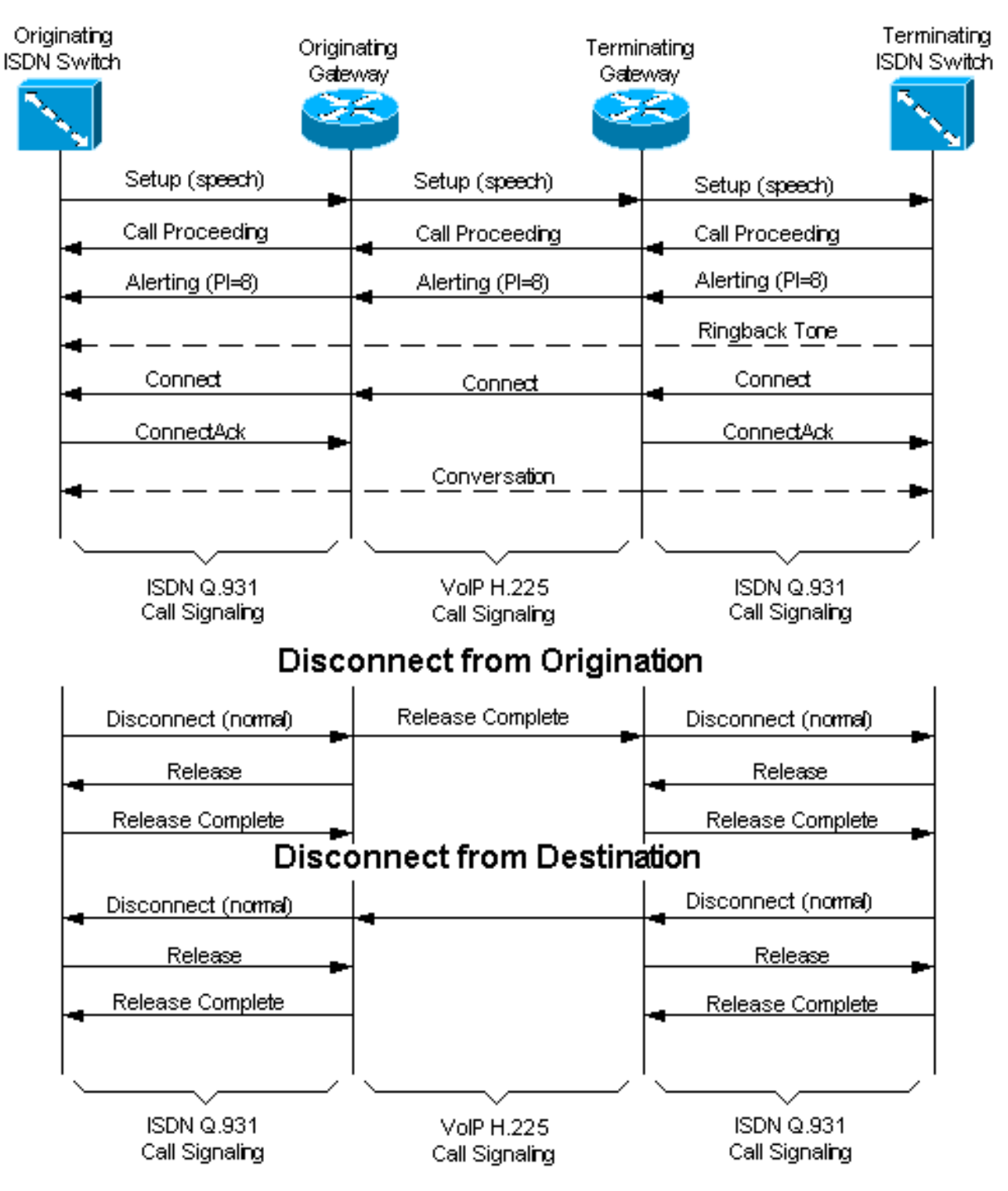

## Call Setup Q.931-H.225 Messages

<span id="page-2-0"></span>ألف - درجات التقدم ومؤشرات التقدم

نغمات التقدم داخل النطاق، مثل نغمات رنين خلفية الشبكة ونغمات مشغولة، والإعلانات، مثل "الرقم الذي طلبته لم يعد في الخدمة"، مطلوبة لإشارة المكالمات الصوتية بنجاح. يتم توليد درجات التقدم بواسطة الأجهزة الوسيطة أو

الطرفية أو الناشئة.

يتم التحكم في إشارة الدرجات اللونية والإعلانات داخل النطاق بواسطة عنصر معلومات مؤشر التقدم (IE) (PI (في شبكات ISDN و H.323. يشير مؤشر التقدم إلى حالات العمل البيني تلك حيث يجب إستخدام النغمات والإعلانات داخل النطاق. وفي سياق هذا المستند، تتمثل هذه القيم الهامة لمؤشر تقدم .931Q ITU:

- مؤشر التقدم = 1—لا يعد الاستدعاء نهاية ISDN. قد يتوفر المزيد من معلومات تقدم المكالمة داخل النطاق.
	- مؤشر التقدم = 2—عنوان الوجهة ليس ISDN.
	- مؤشر التقدم = 3—عنوان الإنشاء ليس ISDN.
	- **مؤشر التقدم = 8** تتوفر الآن معلومات داخل النطاق أو نمط مناسب.

تتم الإشارة إلى توفر الدرجات اللونية والإعلانات بواسطة رسالة تنبيه أو متابعة المكالمات أو تقدم أو اتصال أو إعداد Ack أو قطع الاتصال التي تحتوي على مؤشر تقدم يساوي 1 أو 8.

عند وصول رسالة "برنامج الإعداد" إلى البوابة الأصلية التي تحتوي على قيمة PI تساوي 3، فهذا يعني أن المحول يقوم بإعلام البوابة بتوقع الرسائل داخل النطاق الترددي.

ملاحظة: يفترض عدم وجود PI في الرسالة أن الجهاز الأصلي يوفر إشارات النغمة المناسبة لطرف الاتصال. على البوابة، إذا كنت قد انتهيت من تكوين قص الصوت وإرسال نغمة الرنين إلى الخلف، وما زلت لا تسمع نغمة رنين للخلف، فمن المحتمل أن تكون مشكلة في تكوين PBX لمزود الخدمة.

ملاحظة: دارات PSTN المرتبطة بالقناة التناظرية والرقمية (CAS (تحمل المعلومات عادة كمعلومات داخل النطاق.

## <span id="page-3-0"></span>إنهاء مسار الصوت

يقصد ب through-Cut Path Voice إكمال مسار نقل الحامل للمكالمة الصوتية. في مكالمة صوتية، يحدث الاختراق على مرحلتين:

• ا**لقطع في الإتجاه المعاكس**— هذا يعني أن الطريق الصوتي فقط من الطرف المسمى إلى الطرف المتصل يكون مكتملا.

• الاجتياز في كلا الاتجاهين - وهذا يعني ان مسار الصوت بين الطرف المتصل والجهة المستدعية قد اكتمل. يمكن توليد الدرجات اللونية والإعلانات إما في مفتاح الإنشاء أو في مفتاح الوجهة. إذا تم توليد الدرجات اللونية والإعلانات بواسطة المحول الوجهة، فإن مسار إرسال الصوت في الإتجاه الخلفي، من المحول الوجهة إلى مجموعة الاتصال، يجب أن يتم قصه قبل الوقت الذي يتم فيه توليد الدرجات والإعلانات. يلزم القص المبكر لمسار الحامل الخلفي (قبل رسالة الاتصال) لنقل النغمات والاعلانات داخل النطاق من الطرف المستدعي إلى الطرف المتصل ولتجنب قص الكلام.

يمر الاستدعاء الذي ينهي موجه Cisco/البوابة من خلال مسار الصوت في الإتجاه الخلفي لإرسال معلومات داخل النطاق الترددي عندما يرسل إليه محول ISDN الذي ينهي محول هذه الرسائل:

- رسالة تنبيه مع PI تساوي 1 أو PI تساوي .8
- رسالة تقدم مع PI تساوي 1 أو PI تساوي .8
- إستدعاء رسالة متابعة مع PI تساوي 1 أو PI تساوي .8
	- إعداد رسالة Ack مع PI تساوي 1 أو PI تساوي .8
- قطع الاتصال بالرسالة ذات PI تساوي 1 أو PI تساوي .8

ملاحظة: عند إنهاء واجهات CAS، يقطع الموجه/البوابة من Cisco الصوت في الإتجاه الخلفي بمجرد إرسال جميع أرقام الأرقام المطلوبة.

يؤدي إنهاء موجه/بوابة Cisco إلى قطع مسار الصوت في كلا الاتجاهين في هذه الحالات:

● يتم تلقي رسالة الاتصال على واجهة ISDN.

● يتم تلقي الإشراف على الرد (خارج المسار) على واجهة CAS. يمكن تعيين الاتصال في كلا الاتجاهين على البوابات من خلال إستخدام أمر التكوين العام voice rtp send-recv .cisco IOS

# <span id="page-4-0"></span>الحلول

في برنامج IOS Cisco الإصدار 12.1(3)1XI و 12.1(5)T، يتم تغيير إشارة التقدم لتوفير إمكانية عمل بيني أفضل بين واجهات POTS و VoIP. ويتم تحقيق ذلك بشكل رئيسي من خلال تمكين ونشر قيم إشارات التقدم الشامل التي تحدد طريقة إنشاء نغمة مؤشر التقدم.

يفترض إستخدام هذه الأوامر أنك تقوم بتشغيل برنامج IOS Cisco الإصدار 12.1(5XI)a3 أو 12.2(1) والإصدارات الأحدث. راجع <u>تحسينات إشارات العمل البيني ل H.323 و SIP VoIP</u> وCisco IOS Voice، Video، و Fax [Reference Command، الإصدار 12.2](//www.cisco.com/en/US/docs/ios/12_2/voice/command/reference/fvvfax_r.html) للحصول على مزيد من المعلومات.

## <span id="page-4-1"></span>لا توجد نغمة رنين خلفية على المكالمات البعيدة الخاصة ب VoIP

### عرض

يقوم مستخدم PBX/PSTN (POTS (بإجراء مكالمة عبر بوابة/موجه Cisco ولا يسمع نغمة رنين خلفية قبل الرد على المكالمة.

#### وصف المشكلة

في هذا السيناريو، ترسل المكالمة إنهاء المحول نغمة رنين خلفية. تشير إلى 8=PI إلى إنهاء Cisco gateway/Router. تتم بعد ذلك إعادة توجيه معلومات PI إلى البوابة التي تم إنشاؤها من خلال رسالة تقدم .225H. يتعذر على البوابة التي تم إنشاؤها فك ترميز رسالة التقدم. لا تقطع من خلال مسار الصوت الخلفي للسماح بإرسال نغمات رنين خلفية. بعض السيناريوهات الشائعة هي:

- تقوم عبارة/موجه منتهية بتشغيل برنامج Cisco IOS الإصدار 1.21(3)T(3)12.1/ XI أو إصدار أحدث باستخدام عبارة منشئة تعمل ببرنامج Software IOS Cisco الإصدار T.12.1 لا تفهم البوابة التي تم إنشاؤها رسالة تقدم .225H. لا يمكنه تجاوز مسار الصوت حتى يتم تلقي رسالة الاتصال.
- يتم توصيل عبارة/موجه Cisco المنهي بواجهة CAS أو تناظرية. إنه يرسل معلومات PI في رسالة تقدم .225H إلى البوابة المنشئة. يتعذر على الموجه/العبارة الناشئة فك ترميز رسالة تقدم .225H.
	- لا يقوم الطرف الثالث الذي تم إنشاؤه من البوابات والبوابات بتحليل رسائل تقدم .225H بشكل صحيح.
		- يرسل محول ISDN رنة داخل النطاق الترددي، ولكن رسالة التنبيه لا تحتوي على PI.

### الحلول

جرب أي من هذه الحلول:

- 1. قم بتكوين أمر التكوين العام <u>Voice call send-alert</u> Cisco IOS في الموجه/العبارة الطرفية.يتيح هذا الأمر للعبارة المنتهية إرسال رسالة تنبيه بدلا من رسالة تقدم بعد أن يستلم إعداد مكالمة.راجع <u>Cisco IOS Voice،</u> [والفيديو، ومرجع أمر الفاكس، الإصدار 12.2](//www.cisco.com/en/US/docs/ios/12_2/voice/command/reference/fvvfax_r.html) للحصول على مزيد من المعلومات حول هذا الأمر.
	- 2. قم بترقية برنامج Cisco IOS Software على البوابة/الموجه الأصلي إلى برنامج Cisco IOS الإصدار 12.1(T)5(/12.1XI)a3 أو إصدار أحدث.
- إذا لم يعمل الحل السابق، قم بتكوين عبارة الإنهاء لإرسال 8 = PI في رسالة التنبيه عن طريق تكوين الأمر .3<mark>8 <u>progress ind alert enable </u>ضمن تكوين الطلب الصوتي-النظير # pots.</mark> يتجاوز هذا الأمر قيمة PI التي تم تلقيها في رسالة تنبيه ISDN. وهو ما يتسبب في قيام الموجه بقطع مسار الصوت مرة أخرى باتجاه جهة

الاتصال قبل الاتصال.راجع <u>Cisco IOS Voice، والفيديو، ومرجع أمر الفاكس، الإصدار 12.2</u> للحصول على مزيد من المعلومات حول هذا الأمر.**ملاحظة:** يتم إخفاء أوامر progress\_ind alert وprogress\_ind setup في بعض إصدارات برنامج Software IOS Cisco ومن المحتمل ألا تكون مرئية داخل محلل التعليمات. ومع ذلك، إذا كان الأمر progress ind\_progress متاحا في محلل التعليمات، فإن هذه الأوامر تكون متاحة أيضا ويمكن إدخالها في نظير الطلب بالكامل. تظهر هذه الأوامر فيما بعد في التكوين الجاري تشغيله.

## <span id="page-5-0"></span><u>لا توجد نغمة رنين خلفية على المكالمات الواردة إلى بروتوكول VoIP إلى Cisco CallManager (أو</u> أجهزة VoIP من الطرف الثالث) من خلال بوابة IOS Cisco

## عرض

يضع مستخدم PBX/PSTN (POTS (مكالمة لهاتف IP من خلال موجه/بوابة Cisco ولا يسمع نغمة رنين خلفية قبل الرد على المكالمة.

### وصف المشكلة

وهذا يحدث بشكل عام عندما لا يأتي الاستدعاء الوارد إلى بوابة/موجه Cisco ذي 3=PI. تقوم محولات ISDN بإرسال 3=PI في رسالة الإعداد لإعلام البوابة بأن المكالمة الأصلية ليست ISDN ومن المتوقع وجود رسائل داخل النطاق. يتم وصف هذا السيناريو أيضا في [متصلين ببروتوكول PSTN الذين لا يسمعون أي حلقة مرة أخرى عند اتصالهم](//www.cisco.com/en/US/tech/tk652/tk653/technologies_tech_note09186a0080111b80.shtml) [بهواتف بروتوكول الإنترنت \(IP\(.](//www.cisco.com/en/US/tech/tk652/tk653/technologies_tech_note09186a0080111b80.shtml)

## الحلول

أكمل أحد هذه الحلول:

- 1. قم بتكوين **إعداد 3 peer #** VoIP امر Cisco IOS تحت تكوين **الطلب الصوتي-peer #** VoIP في بوابة/الموجه Cisco.يفرض هذا الأمر على البوابة/الموجه معالجة رسالة إعداد ISDN الواردة كما لو أنها جاءت بمؤشر PI يساوي 3 وإنشاء نغمة خلفية داخل النطاق الترددي تجاه جهة الاتصال إذا كانت رسالة تنبيه .225H لا تحتوي على PI بقيمة 1 أو 2 أو 8.راجع <u>Cisco IOS Voice، والفيديو، ومرجع أمر الفاكس، الإصدار 12.2</u> للحصول على مزيد من المعلومات حول هذا الأمر.ملاحظة: يتم إخفاء أوامر ind\_progress وind\_progress setup في بعض إصدارات برنامج Software IOS Cisco ولا تكون مرئية داخل محلل التعليمات. ومع ذلك، إذا كان الأمر progress ind\_progress متاحا في محلل التعليمات، فإن هذه الأوامر تكون متاحة أيضا ويتم إدخالها في نظير الطلب بالكامل. تظهر هذه الأوامر فيما بعد في التكوين الجاري تشغيله.
	- 2. بديل لأمر progress\_ind setup هو الأمر -dial-peer voice # voip subcommand tone ring ring alert pi-no.وهذا يتسبب في قيام البوابة بإنشاء خط اتصال للخلف باتجاه جهة الاتصال في حالة تلقي تنبيه على نقطة اتصال IP بدون PI. وهو يختلف عن أمر progress\_ind setup في أن رسالة إعداد H.225 الصادرة لا تحتوي على PI من 3 باستخدام الأمر ringBack tone. من المحتمل أن لا تقبل بعض الأجهزة رسائل الإعداد عند تضمين PI.

<span id="page-5-1"></span>لا توجد نغمة رد اتصال على المكالمات الصادرة عبر بروتوكول VoIP من CallManager Cisco) أو جهاز من جهة خارجية) من خلال بوابة IOS Cisco

### عرض

يقوم المستخدم بإجراء مكالمة صادرة من هاتف IP إلى PSTN من خلال بوابة/موجه IOS Cisco ولا يسمع نغمة رنين خلفية.

#### وصف المشكلة

في هذه الحالة، يتوقع الجهاز الأصلي نغمات رنين خلفية داخل النطاق الترددي. بل إن أيا من هذين الأمرين من الممكن أن يحدث:

• لا يوفر PSTN/switch نغمة رنين خلفية.

● لا يقوم موجه/عبارة IOS Cisco بقص الصوت إلى الجهاز الأصلي.

إذا كان PSTN يوفر إعادة اتصال داخل النطاق الترددي، ولم توفر رسالة تنبيه PI .931Q تشير إلى وجود معلومات داخل النطاق، فإن البوابة لا تقطع الصوت حتى يتم توصيل المكالمة.

#### الحلول

أكمل أحد هذه الحلول:

- نغمات رنين خلفية يجب أن تأتي من PSTN لدارات خطوط الاتصال في هذه الحالة. هناك إثنان من الأوامر .1 الفرعية لنظير الطلب التي يمكن أن تساعد. على موجه/بوابة Cisco IOS ضمن **الطلب الصوتي** الصادر # p**ots،** قم بتكوين هذه الأوامر: .
	- progress\_ind alert enable 8
	- progress\_ind progress enable 8
	- progress\_ind connect enable 8

يعرض الأمر progress\_ind alert enable 8 رسالة التنبيه إلى البرنامج الموجود على الموجه/البوابة كما لو كانت رسالة التنبيه بها PI بقيمة 8 وتقطع مسار الصوت. راجع [تكوين مؤشر التقدم في Dial POTS .323H](//www.cisco.com/en/US/docs/ios/12_1/12_1xi/feature/guide/dth323pi.html#67805) <u>[Peers](//www.cisco.com/en/US/docs/ios/12_1/12_1xi/feature/guide/dth323pi.html#67805)</u> للحصول على مزيد من المعلومات.**ملاحظة:** يتم إخفاء أوامر progress\_ind alert وprogress\_ind setup في بعض إصدارات برنامج Software IOS Cisco ومن المحتمل ألا تكون مرئية داخل محلل التعليمات. ومع ذلك، إذا كان الأمر progress ind\_progress متاحا في محلل التعليمات، فإن هذه الأوامر تكون متاحة أيضا ويمكن إدخالها في نظير الطلب بالكامل. تظهر هذه الأوامر فيما بعد في التكوين الجاري تشغيله.

- 2. إذا لم يحل الأمر السابق المشكلة، في إصدارات برنامج Cisco IOS Software من 12.2(1) إلى T(2)12.2 والإصدارات الأحدث، قم بتكوين الأمر <mark>3 <u>progress\_ind setup enable</u> ضمن تكوين **الطلب الصوتي #**</mark> port.يتسبب هذا الأمر في قيام البوابة بإرسال PI بقيمة 3 في رسالة إعداد ISDN. وهذا يشير إلى أن الجهاز الأصلي هو جهاز غير ISDN ويلزم تقديم المعلومات داخل النطاق. من المستحسن إستخدام هذا الأمر بالاقتران .progress\_ind alert enable 8 الأمر مع
- إذا لم يكن جهاز PSTN قادرا على إنشاء اتصال خلفي داخل النطاق الترددي (على سبيل المثال، هاتف ISDN .3 متصل مباشرة بمنفذ BRI على البوابة)، يمكن تكوين البوابة لإنشاء خط اتصال خلفي على رجل اتصال IP من خلال تكوين الأمر toneRingBack alert-no-pi على **وحدات** توصيل **صوت نظير الطلب # pots.ع**ندما يتم تلقي تنبيه ISDN بدون وجود PI، تقوم البوابة بإنشاء النطاق مرة أخرى وتتضمن 8x0=PI في رسالة تنبيه .225H.

## <span id="page-6-0"></span>لا يوجد إرتباط إلى PSTN (Cisco CallManager )

#### عرض

عندما تأتي المكالمات من PSTN من خلال Cisco CallManager، لا يسمع المتصل نغمة رنين خلفية. في حالة الرد على المكالمة، يمكن لكلا الطرفين سماع بعضهما البعض أو يمكن للمتصل سماع مطالبات البريد الصوتي.

### الحل

لحل هذه المشكلة، قم بتعيين معلمة خدمة "تعطيل مؤشر تقدم التنبيه" على **خطأ** في Cisco CallManager. يمكن القيام بذلك عند تسجيل الدخول إلى صفحة مسؤول CallManager Cisco وإكمال الخطوات التالية:

1. انتقل إلى القائمة **خدمة** وحدد **معلمات الخدمة** من صفحة إدارة Cisco CallManager.

- .Cisco CallManager Serviceو Publisher CallManager Server أختر .2
- 3. قم بالتمرير لأسفل **لتعطيل مؤشر تقدم التنبيه** من قسم معلمات Clusterwide (الجهاز PRI وبوابة MGCP). قم بتعيين هذه المعلمة إلى خطأ وانقر فوق تحديث.

## <span id="page-7-0"></span>لا يوجد اتصال للخلف إلى PSTN عندما تبدأ هواتف IP نقل المكالمات (3.0 CallManager Cisco (Cisco Unity Voice Mail أو

## عرض

عند الرد على مكالمة لهاتف IP ثم نقلها، لا يسمع المتصل المتصل صوت المتصل. عندما يتم الرد على المكالمة المنقولة، يتمكن كلا الطرفين من سماع الآخر.

### وصف المشكلة

من منظور بوابة/موجه Cisco IOS، يتم إكمال المكالمة بمجرد الرد على المكالمة بواسطة هاتف IP (من خلال Cisco CallManager) أو نظام Cisco Unity Voice Mail. أي نغمات تقدم إضافية (في حالة نقل المكالمة) يجب أن يتم توليدها بواسطة جهاز الإنهاء. ومع ذلك، لا يمكن أن يقوم Cisco CallManager و Cisco Unity بإنشاء درجات تقدم داخل النطاق.

### الحلول

لحل هذه المشكلة، قم إما بإكمال الخطوات الموضحة هنا، أو تكوين عبارة/موجه IOS Cisco كبوابة MGCP بدلا من عبارة .323H.

.225H ToSend رسالة معلومات المستخدم: تحدد هذه المعلمة ما إذا كان CallManager Cisco يرسل رسالة معلومات مستخدم .225H أو رسالة معلومات .225H.

- .1 يجب أن يكون لديك أولا 8) 3.0 CallManager Cisco (أو إصدار أحدث.
- 2. من صفحة إدارة Cisco CallManager (http://:Cisco CallManager أو عنوان IP الخاص بك>/ccmadmin/(، انتقل إلى قائمة الخدمة. حدد معلمات الخدمة.
- 3. قم بإجراء هذه الخطوات لكل خادم Cisco CallManager نشط:في مربع الخدمات التي تم تكوينها، أختر CallManager Cisco.في مربع القائمة المنسدلة "المعلمات"، أختر UserInfoMsg225ToSendH.قم بتعيين مربع القائمة المنسدلة "القيمة" على T ل true.قم بترقية الموجه/البوابة إلى برنامج IOS Cisco الإصدار 12.2 (2.4) أو إصدار أحدث.وثقت هذا مشكلة في cisco بق [11354CSCds](https://tools.cisco.com/bugsearch/bug/CSCds11354) id) [يسجل](//tools.cisco.com/RPF/register/register.do) زبون فقط).ملاحظة: تكون هذه الإصلاحات صالحة لنغمات رنين للخلف، لكن ليس لنغمات تقدم أخرى، مثل إشارة الانشغال.ملاحظة: يتم سرد بعض التغييرات التي تم إجراؤها في الخيارات المتاحة ل ToSendH225UserInfoMsg في الإصدارات الأحدث من 3.3 CallManager Cisco و 4.0 في القسم التالي.

## <span id="page-7-1"></span>3.3 الإصدار ،Cisco CallManager في ToSendH225UserInfoMsg

### يتضمن 3.3 CallManager Cisco الخيارات التالية:

لا توجد رسالة معلومات Ring Back—H.225 للمستخدم أو رسالة معلومات H.225 لا يتم إرسالها إلى بوابة Cisco IOS لتشغيل نغمة رنين خلفية.

معلومات المستخدم الخاصة بنغمة رنين خلفية—يرسل رسالة معلومات المستخدم H.225 إلى بوابة Cisco IOS لتشغيل نغمة رنين خلفية.

**يتم** إرسال **معلومات H.225** الخاصة **بالربط** - رسالة معلومات H.225 إلى بوابة Cisco IOS لتشغيل نغمة رنين

خلفية.

ملاحظة: لا يدعم الإصدار 3.1 من Cisco CallManager رسالة معلومات H.225. أختر خيار **معلومات المستخدم** لطريقة **التأشير الخلفية** إذا كنت تستخدم خطوط اتصال بين المجموعات وأي من المجموعات التي تقوم بتشغيل الإصدار 3.1 من CallManager Cisco أو إصدار سابق. ومع ذلك، إذا كانت جميع المجموعات تقوم بتشغيل Cisco a2(3.2 CallManager (أو إصدار أحدث، فعليك باختيار خيار معلومات 225H الخاصة ب Back Ring. الافتراضي: معلومات المستخدم للدرجة الخلفية للحلقة.

## <span id="page-8-0"></span>4.0 الإصدار ،Cisco CallManager في ToSendH225UserInfoMsg

## يتضمن 4.0 CallManager Cisco الخيارات التالية:

في 4.0 CallManager Cisco، تحدد هذه المعلمة الرسالة التي يرسلها CallManager Cisco لنغمة رنين الطرف أو نغمة التعليق.

أستخدم WAN لظهر الحلقة — يستخدم جهاز إعلان جزء التحكم في اتصال إرسال إشارات SCCP (Cisco (لتشغيل نغمة رنين خلفية (متوفرة في الإصدار 4.0 من Cisco CallManager والإصدارات الأحدث).

معلومات المستخدم الخاصة بنغمة تقدم المكالمة—يرسل رسالة معلومات مستخدم .225H إلى بوابة IOS Cisco إلى نغمة تشغيل رنين خلفية أو نغمة قيد الانتظار (هذا هو الإعداد الافتراضي).

**معلومات H.225 الخاصة بنغمة تقدم المكالمة**—يرسل رسالة معلومات H.225 إلى بوابة Cisco IOS إلى نغمة رنين تشغيل أو نغمة قيد الانتظار.

## <span id="page-8-1"></span>لا توجد نغمة RingBack للمكالمات من CallManager Cisco إلى CallManager Cisco **Express**

## عرض

عندما يتصل المستخدم من هاتف IP مسجل إلى Cisco CallManager معد توجيهه إلى هاتف IP مسجل مع Cisco CallManager Express، لا يتم سماع الأمر. يحدث ذلك على الرغم من أن الهاتف المتلقي يرن وتكون المكالمة قد اكتملت.

## الحل

لحل هذه المشكلة، أضف هذه الأوامر في نظير الطلب الهاتفي ل VoIP التي تشير إلى CallManager Cisco من :Cisco CallManager Express

- 1. إضافة الأمر **الوارد call-number** تحت نظير الطلب VoIP الذي يشير إلى Cisco CallManager.
- 2. إضافة الأمر delay transport-address، الذي يفرض على هاتف IP إنشاء نغمة رنين تحت نفس نظير الطلب.**ملاحظة:** يمكن إخفاء هذا الأمر في بعض إصدارات برنامج Cisco IOS.راجع <u>[تمكين العمل البيني مع](//www.cisco.com/en/US/products/sw/voicesw/ps4625/products_installation_and_configuration_guides_list.html)</u> [CallManager Cisco](//www.cisco.com/en/US/products/sw/voicesw/ps4625/products_installation_and_configuration_guides_list.html) للحصول على مزيد من المعلومات.

## <span id="page-8-2"></span>معلومات ذات صلة

- <u>أستكشاف أخطاء اللهجة غير المشغولة وإصلاحها بدون رسائل إعلان على مكالمات ISDN-VoIP (H.323)</u>
	- <u>[دعم تقنية الصوت](//www.cisco.com/cisco/web/psa/default.html?mode=tech&level0=268436015&referring_site=bodynav)</u>
	- [دعم منتجات الاتصالات الصوتية والاتصالات الموحّدة](//www.cisco.com/cisco/web/psa/default.html?mode=prod&level0=278875240&referring_site=bodynav)
	- [استكشاف أخطاء خدمة IP الهاتفية من Cisco وإصلاحها](http://www.amazon.com/exec/obidos/tg/detail/-/1587050757/002-9901024-1684829?referring_site=bodynav)

● [الدعم التقني والمستندات - Systems Cisco](//www.cisco.com/cisco/web/support/index.html?referring_site=bodynav)

ةمجرتلا هذه لوح

ةيل المادة الله من الناساب دنت ساب دنت مادينين تان تون تان ال ملابات أولان أعيمته من معت $\cup$  معدد عامل من من ميدة تاريما $\cup$ والم ميدين في عيمرية أن على مي امك ققيقا الأفال المعان المعالم في الأقال في الأفاق التي توكير المالم الما Cisco يلخت .فرتحم مجرتم اهمدقي يتلا ةيفارتحالا ةمجرتلا عم لاحلا وه ىل| اًمئاد عوجرلاب يصوُتو تامجرتلl مذه ققد نع امتيلوئسم Systems ارامستناء انالانهاني إنهاني للسابلة طربة متوقيا.